## Production Run Monitoring Tasks

- Ensure that run conditions are consistent with instructions on white board.
- Monitor beam current and position strip-chart (see Fig. 1 for typical view).
- Stop run and start a new run after each hour of production running.
- Be sure that the LMS phase is 1 during the start of a run (can be seen on camera:hallbcam09.jlab.org, see Fig. 2 for example). LMS phase number will automatically change to 2 after the first 20000 events. Record the LMS phase once during the physics events (i.e. events > 30000). After the first 20000 events the LMS phase should be an even number, if not record it and change it manually to an even number.
- Ensure that the rates are  $\sim 1.6$  kHz for 10 nA beam and the livetime is  $> 65\%$  (see Fig. 3 for location of rates and livetime on the run control GUI).
- Monitor the occupancy of HyCal (see Fig. 4 for a typical occupancy).
- Monitor image of HyCal signal on scope (see Fig. 5 for typical view).
- Monitor GEM occupancy and histograms (see Fig. 6 for typical view).
- Monitor vacuum box pressure and ensure that it is  $< 5.0E-4$  Torr (see Fig. 7 for location of readout). If pressure goes higher than the limit, stop run, reduce hydrogen flow rate to 0 and wait for pressure to drop below 5.0E-6 Torr and then restore the gas flow to 600 sccm and start a run.
- Monitor HyCal temperature and chiller temperature (see Fig. 8 for location of temperature monitor)
- Update the run spread-sheet for each run and also make an entry in the HBLOG and PRADLOG
- Stop run if there are any problems with the items listed above.

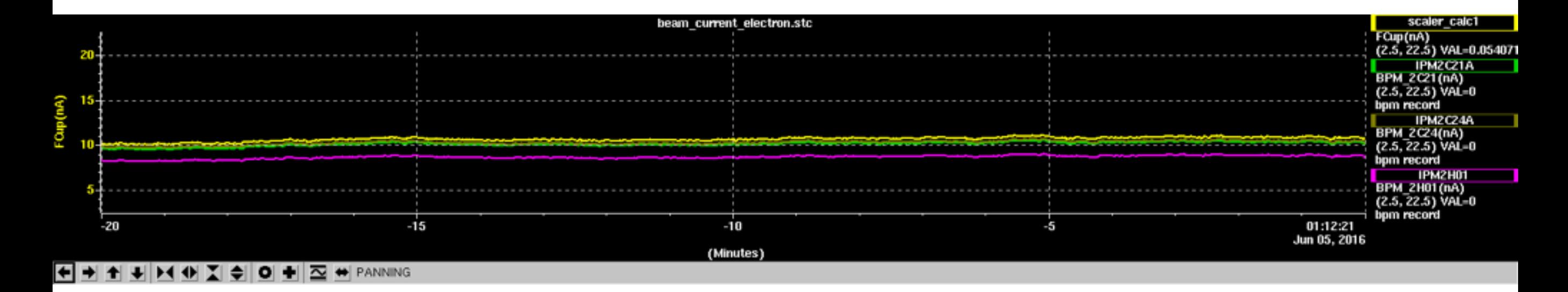

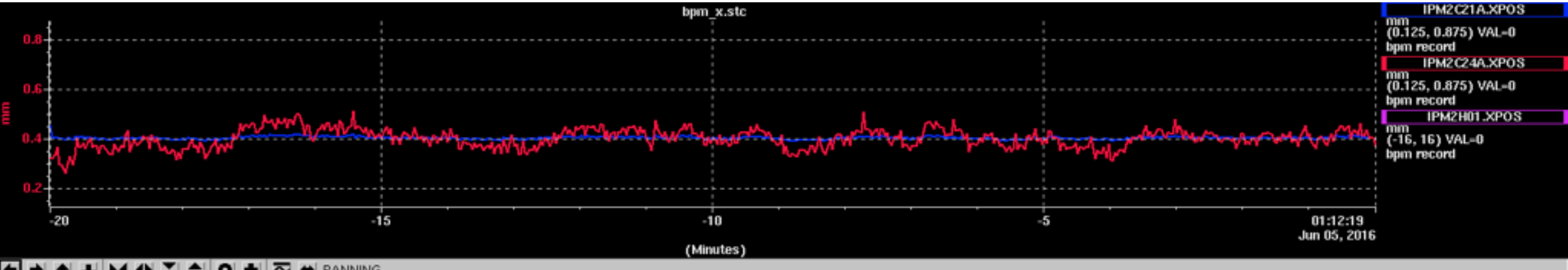

K H H H H + Z O H Z H PANNING

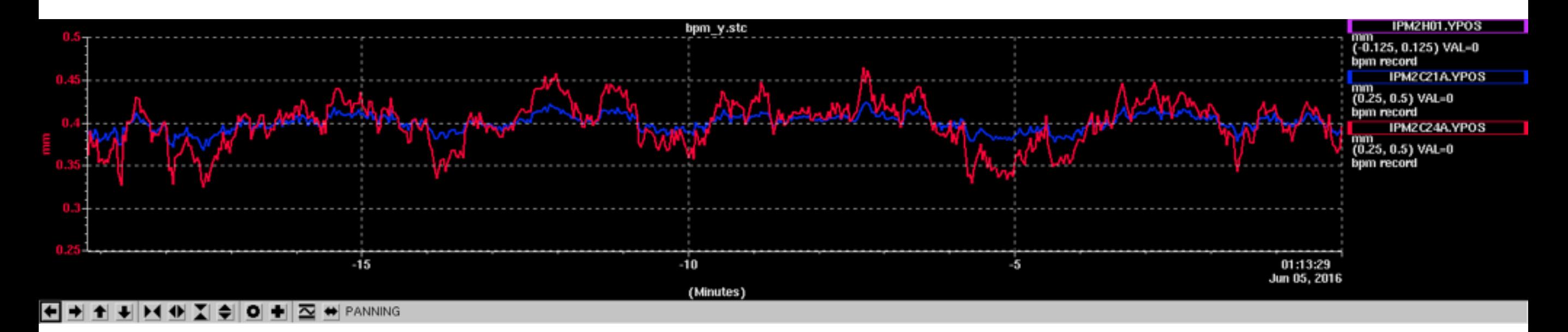

Fig. 1

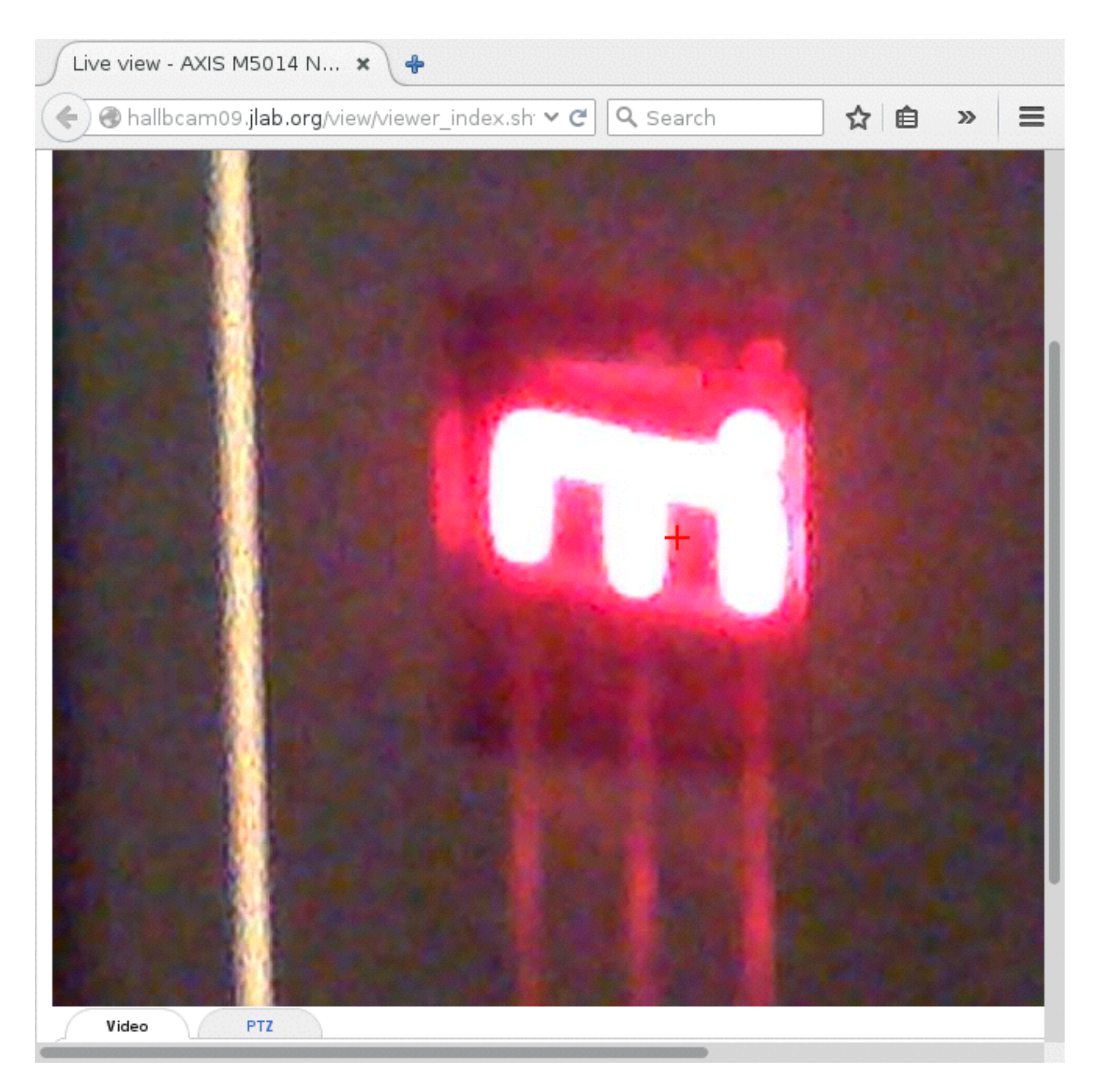

Fig. 2

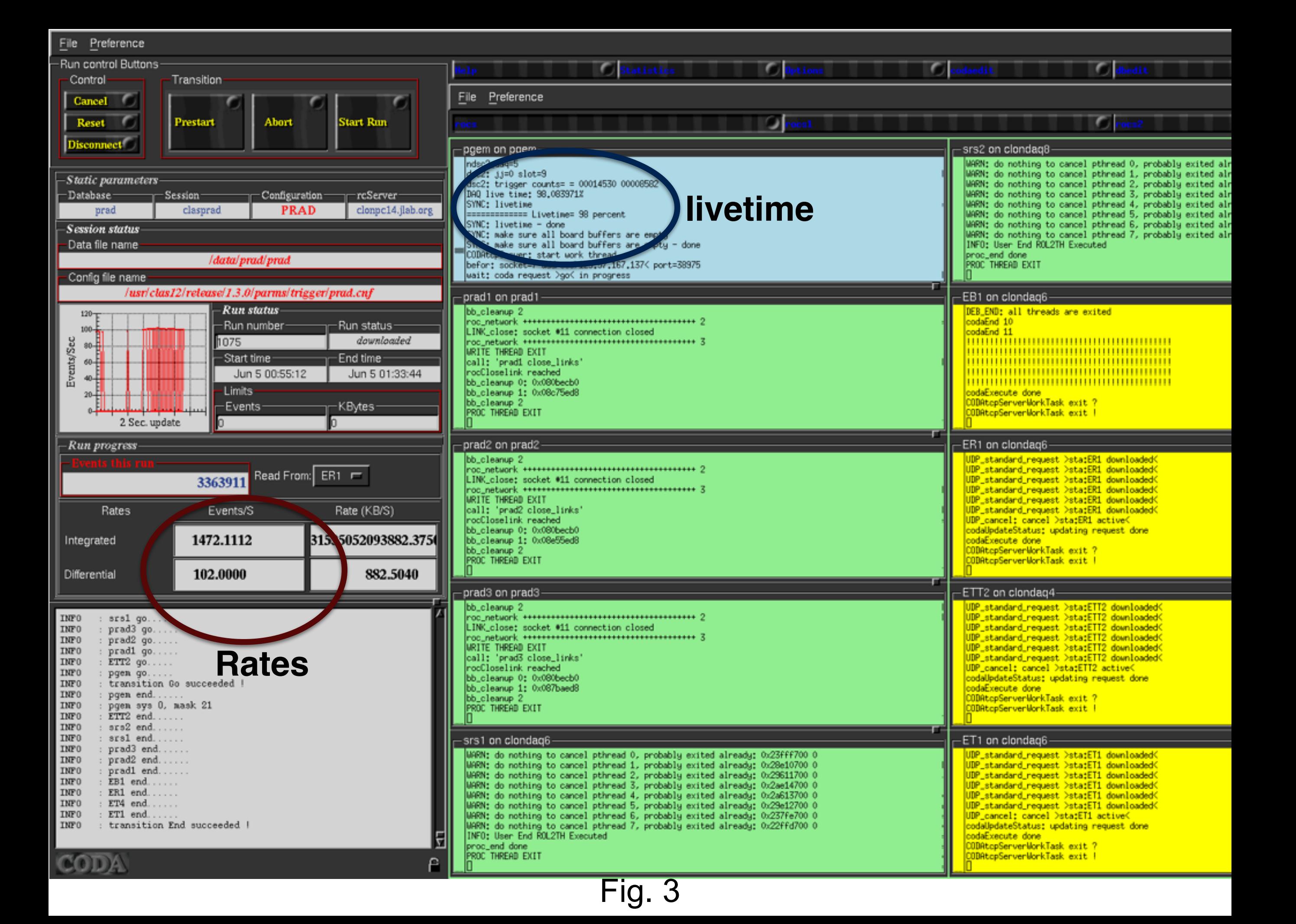

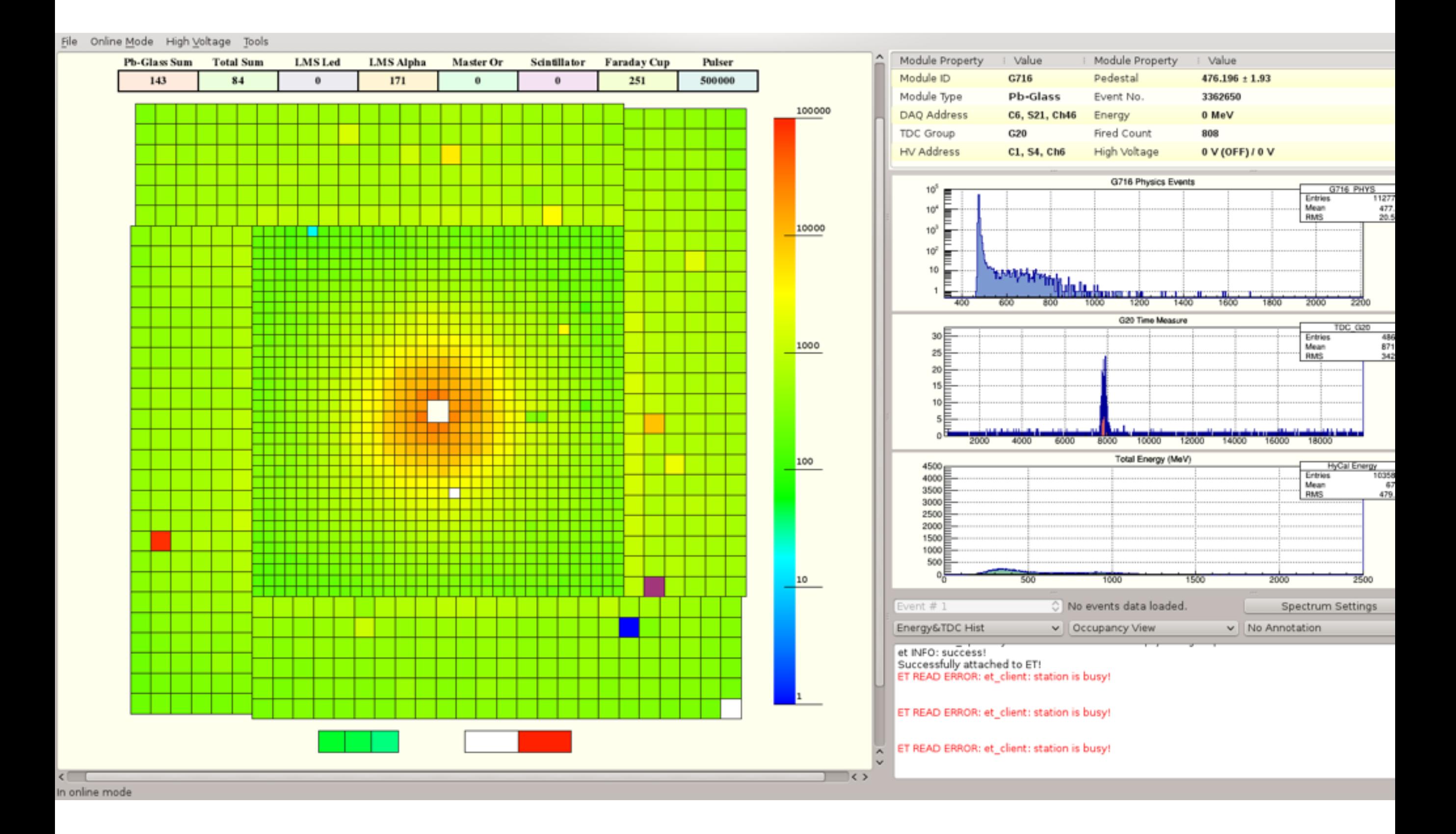

Fig. 4

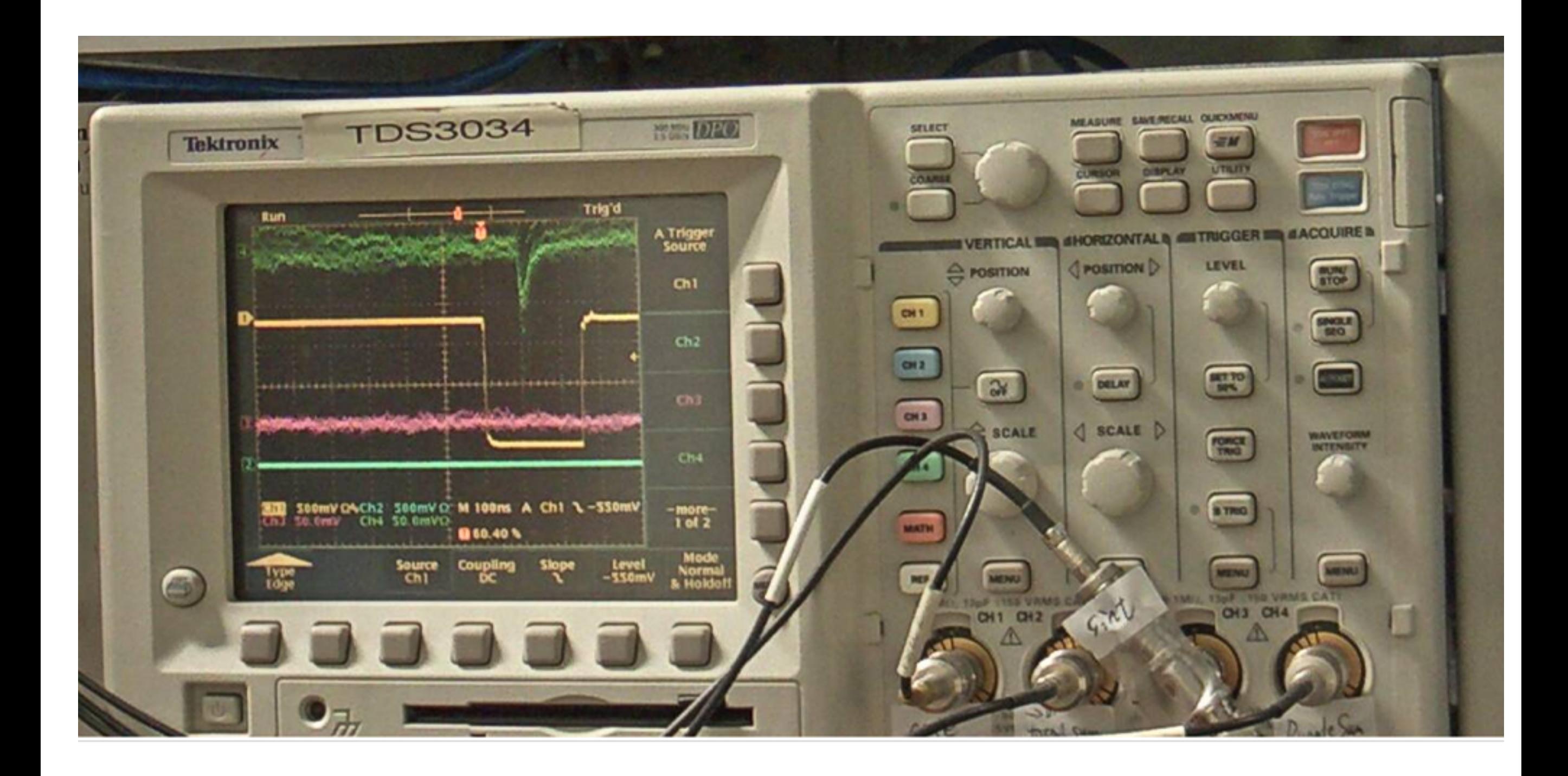

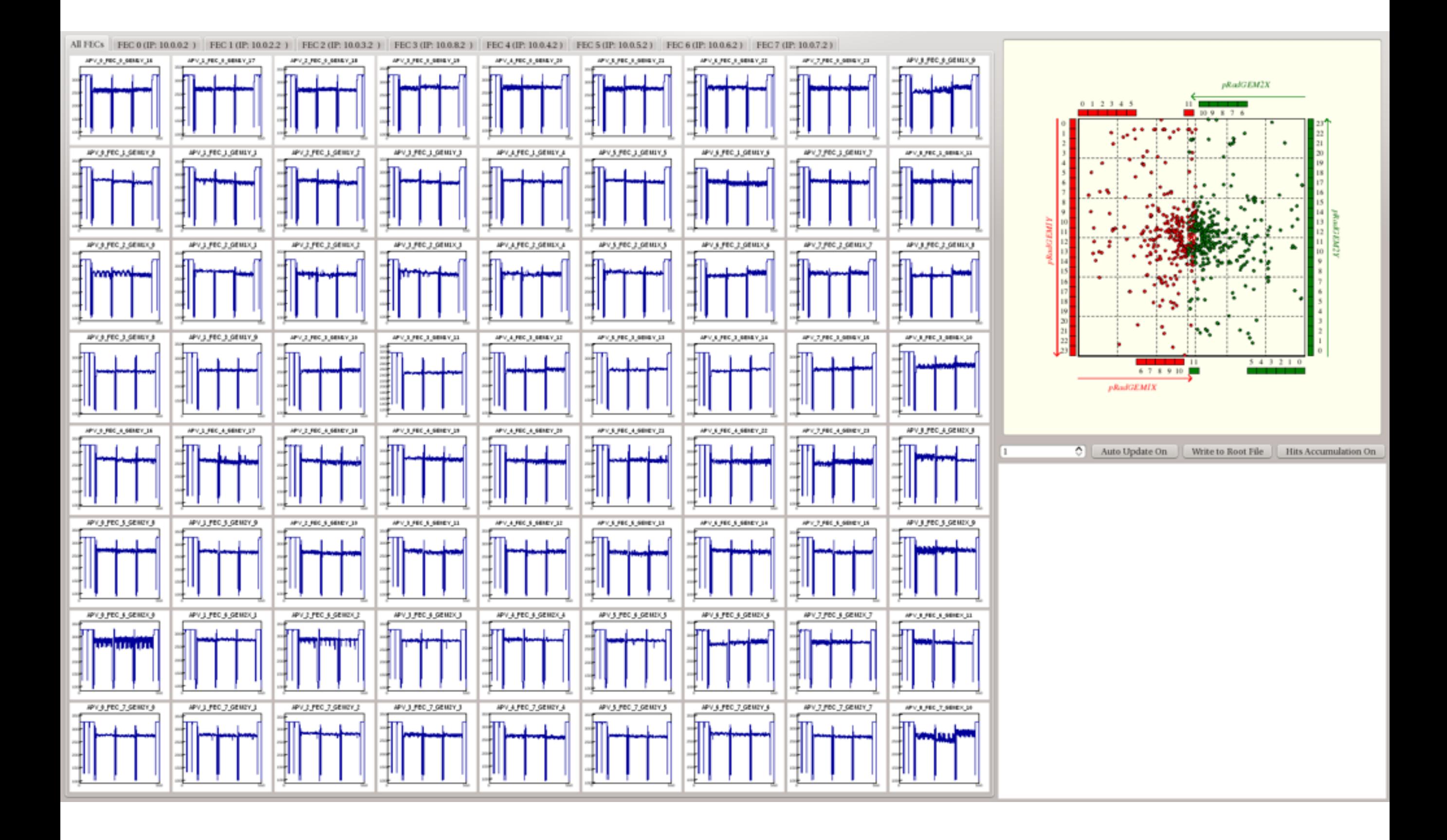

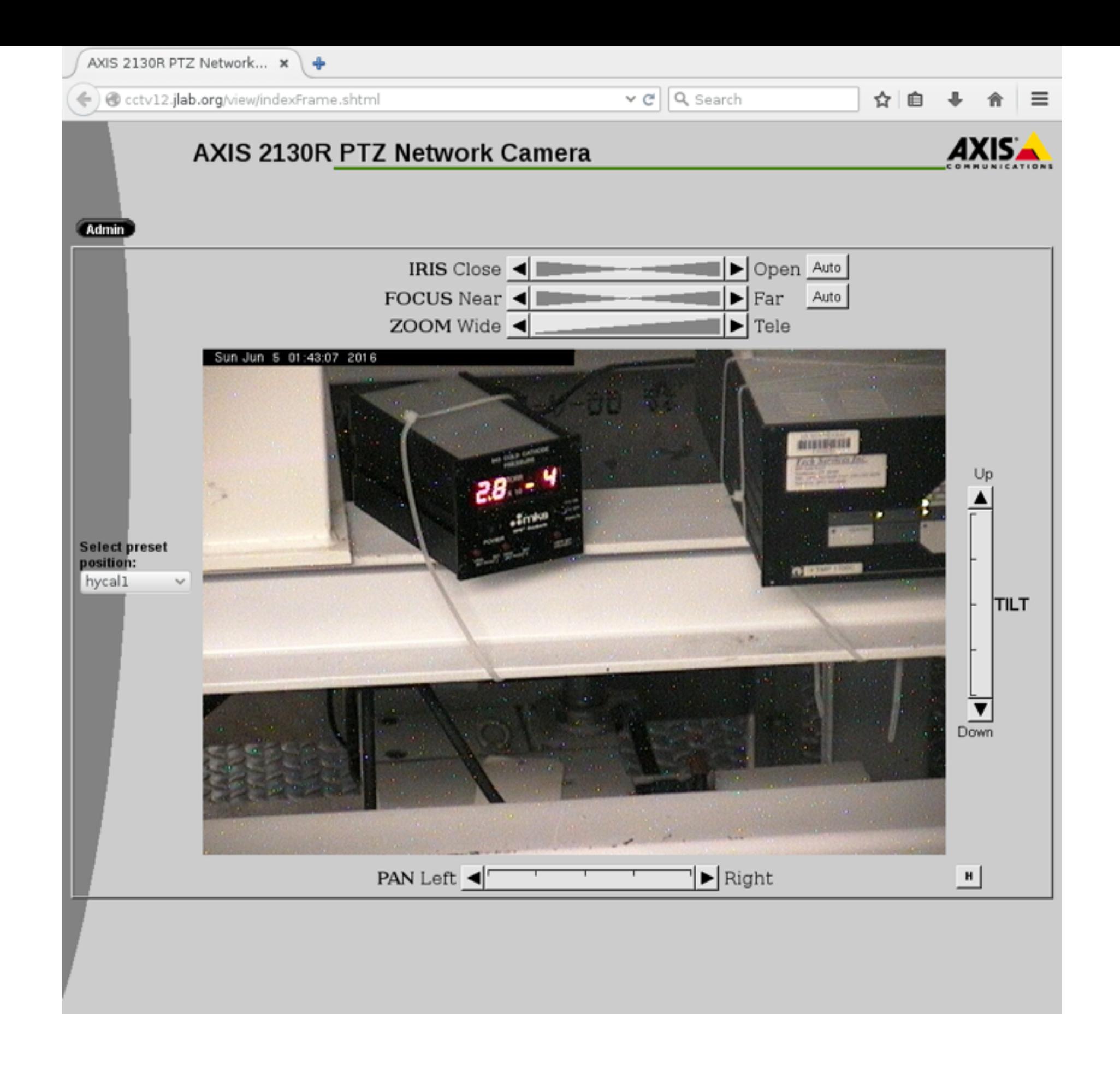

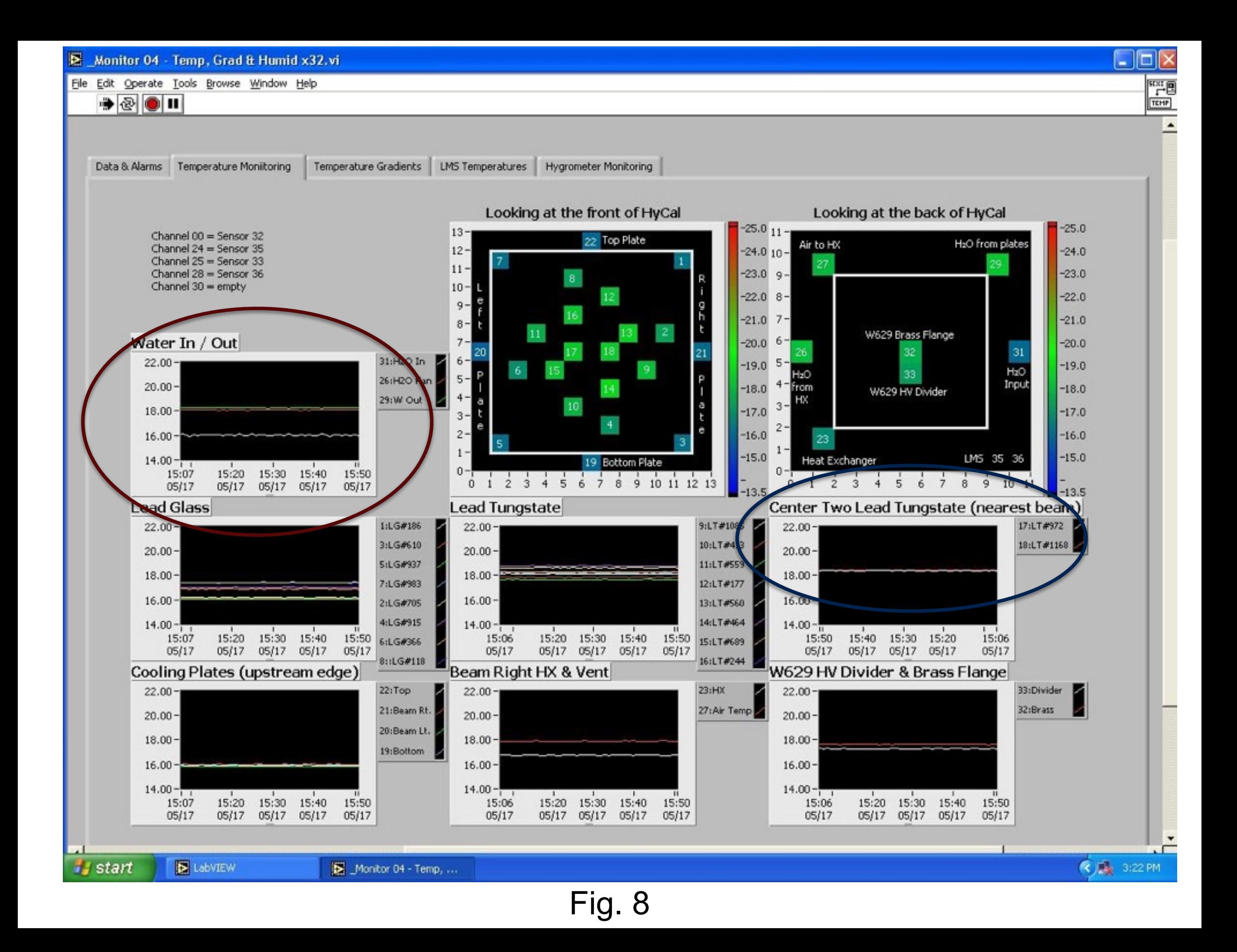